# **CLIP tags exploration**

*Release 0.1*

**6r1d**

**Aug 06, 2021**

# **CONTENTS:**

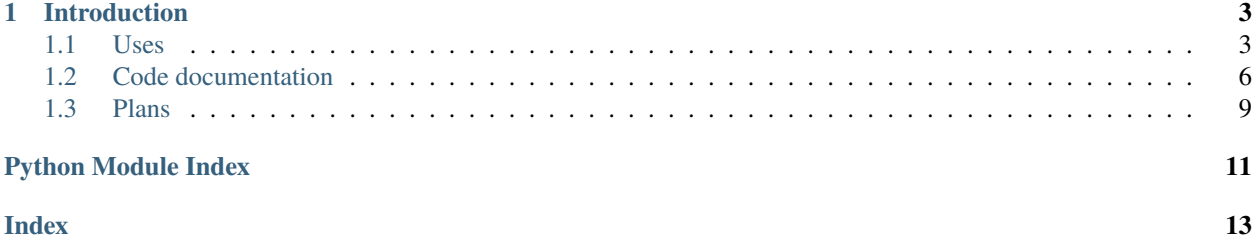

#### [Online demo](https://6r1d.github.io/CLIP_graph_visualized/index.html)

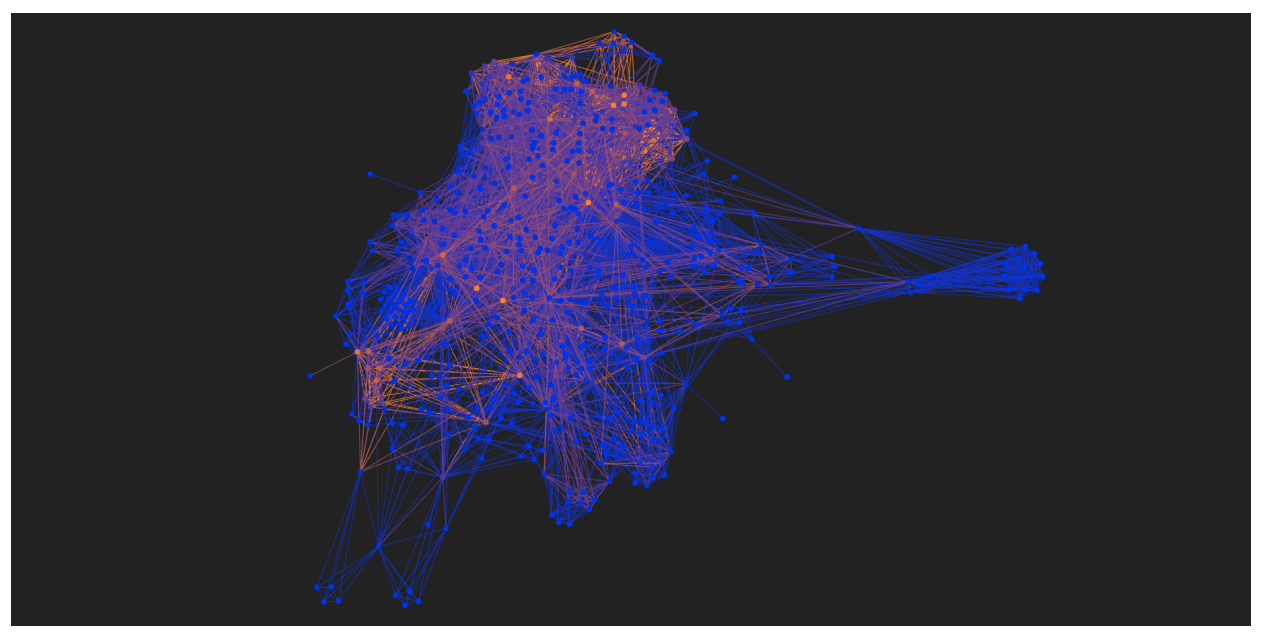

### **CHAPTER**

# **INTRODUCTION**

<span id="page-6-0"></span>[CLIP](https://openai.com/blog/clip/) and [VQGan](https://compvis.github.io/taming-transformers/) allow you to generate beautiful images from text. The descriptions of these images should be more specific than in natural language and are called prompts<sup>[1](#page-6-2)</sup>. The goal I have while making this document and code is to document how to reach the best results using prompts.

At Jun 1st., 2021, [Aran Komatsuzaki](https://twitter.com/arankomatsuzaki) [tweeted](https://twitter.com/arankomatsuzaki/status/1399471244760649729?lang=en) that mentioning ["Unreal Engine"](https://www.unrealengine.com/) changes the visual style and quality of an image. Since [CLIP](https://github.com/openai/CLIP) learned on the images from the Internet, the ["Unreal Engine"](https://www.unrealengine.com/) can be called one of its many sources of inspiration. Even before that, many looked for tags, words that change how [CLIP](https://github.com/openai/CLIP) draws things.

I've experimented with many [CLIP](https://github.com/openai/CLIP) prompts using a Discord bot by [BoneAmputee](https://twitter.com/boneamputee) and decided to build a list of words I use often.

Then I experimented more, especially with a pencil style and understood I will need more than one list, because cooccurences of the words create a [graph!](https://en.wikipedia.org/wiki/Graph_(discrete_mathematics)) I have also added many prompts by other users, often with some editing and pre-processing to make them more uniform. The prompts directory contains two files with mostly cleaned up prompt samples.

### <span id="page-6-1"></span>**1.1 Uses**

### **1.1.1 Counting tags**

The basic use for the tagnet utility is to count tags and display the counted occurences for each of the tags.

You need to provide a directory with text files containing the prompts in a path command-line argument.

```
tagnet.py --path ./prompts --mode count_tags
```
#### **Filtering**

You may also need to filter tags by the number of occurences.

For now, these are the supported modes (you can put whitespaces between mode and a number):

 $=, >, <, >=, <=$ 

#### **Examples**:

```
tagnet.py --mode count_tags --filter "=1"
```
<span id="page-6-2"></span><sup>&</sup>lt;sup>1</sup> ArXiV: [Prompt Programming for Large Language Models: Beyond the Few-Shot Paradigm](https://arxiv.org/pdf/2102.07350.pdf) by Laria Reynolds and Kyle McDonell. This article talks about the GPT-3 language model, but the same term applies to GPT-2, GPT-3, GPT-j and [CLIP](https://openai.com/blog/clip/) itself.

```
tagnet.py --path ./prompts --mode count_tags --filter ">1"
tagnet.py --path ./prompts --mode count_tags --filter "< 3"
tagnet.py --path ./prompts --mode count_tags --filter "<= 8"
tagnet.py --path ./prompts --mode count_tags --filter ">=5"
```
### **1.1.2 Tag graph**

#### **Displaying an approximate graph**

Often, a prompt contains several tags, for example:

```
Sunset in a forest ; VRay ; 3D ; High detail
```
We've got two co-occurences:

- VRay and 3D
- High detail and 3D

Edges for this command are weighted, based on an amount of said co-occurences in all available prompts.

To generate and see it, write:

```
tagnet.py --mode display_graph --path ./prompts
```
The graph is using Matplotlib and WxWidges and looks like that.

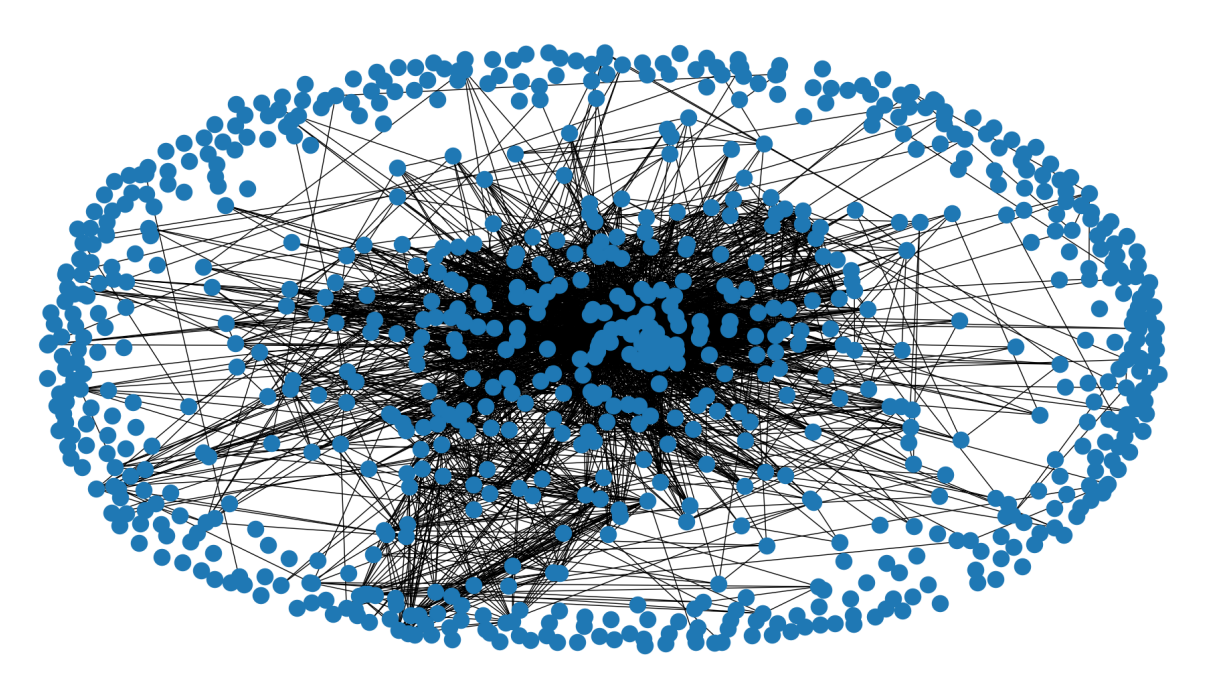

#### **Displaying a web graph**

There's a frontend side of the project: [CLIP graph visualized.](https://github.com/6r1d/CLIP_graph_visualized) You may want to watch an [online demo](https://6r1d.github.io/CLIP_graph_visualized/index.html) with existing tags or build your own tag graph and watch how it differs:

```
# Replace "your_path" with a path containing prompt directory and available for JSON␣
˓→file export
# --path is a prompt directory
# --output_file is a path to a new JSON output file
tagnet.py --path ~/your_path/prompt_directory --mode export_graph --output_file ~/your_
˓→path/graph.json
```
Now you can clone the visualization repository to use it locally and copy the generated graph.json as a data source.

```
# Clone a repository
git clone git@github.com:6r1d/CLIP_graph_visualized.git
cd CLIP_graph_visualized
# Copy a graph.json
cp ~/your_path/graph.json ./graph.json
# Run a Python 3 webserver locally on a 8080 port
# (any other webserver with static file support might work)
python3 -m http.server --bind 0.0.0.0 8080
```
Now, by visiting ["http://0.0.0.0:8080"](http://0.0.0.0:8080) or ["http://127.0.0.1:8080"](http://127.0.0.1:8080), you'll be able to see your own graph version. The visualizer is using a [force-graph](https://github.com/vasturiano/force-graph) library by [Vasco Asturiano.](https://github.com/vasturiano) It allows you to zoom in and out, see tag names and shift the workspace.

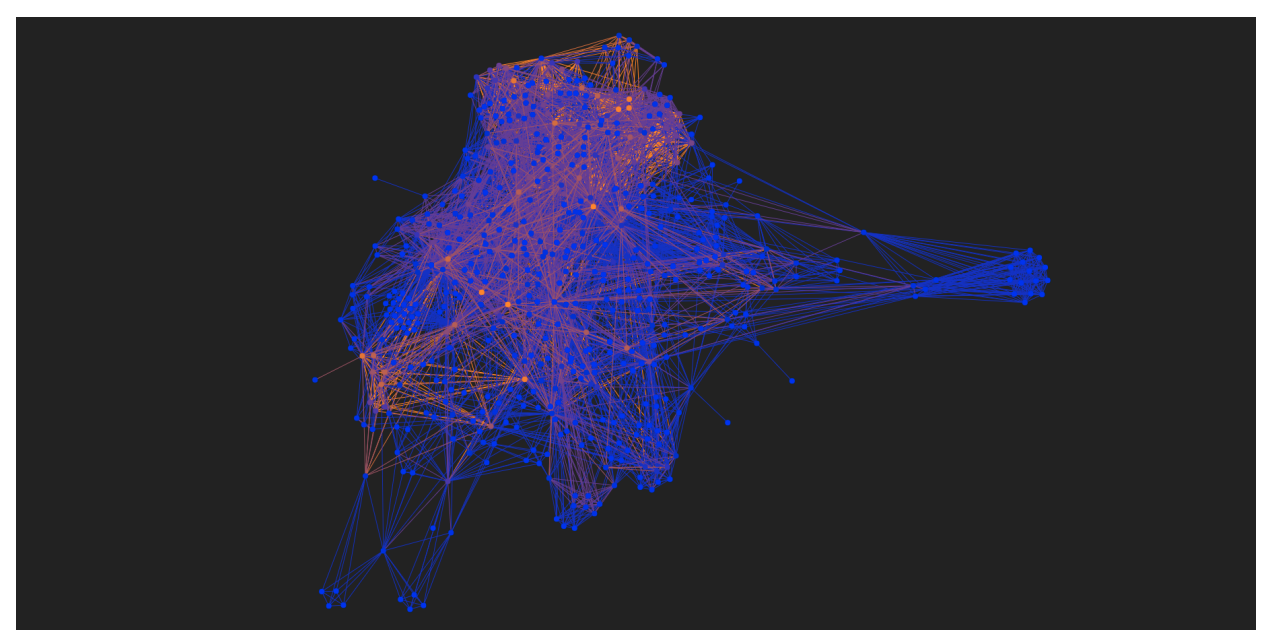

### <span id="page-9-3"></span><span id="page-9-0"></span>**1.2 Code documentation**

Documents the code to make it easier to navigate and maintain.

### **1.2.1 Tagnet utility**

### **1.2.2 Lib directory**

#### <span id="page-9-1"></span>**cmd\_args module**

This module contains code for configuring commandline argument support and related argparse actions.

```
class lib.cmd_args.NumberFilterAction(option_strings, dest, nargs=None, const=None, default=None,
                                           type=None, choices=None, required=False, help=None,
                                           metavar=None)
```
An argparse. Action subclass that validates the number filters. Accepts inputs like  $\langle x, z \rangle = x$  or  $\rangle = x$ , where x is an integer.

Ignores a space in the middle.

**Raises** ValueError – if an incorrect format is provided

class lib.cmd\_args.ReadableDirectoryAction(*option\_strings*, *dest*, *nargs=None*, *const=None*,

*default=None*, *type=None*, *choices=None*, *required=False*,

*help=None*, *metavar=None*)

An argparse.Action subclass that checks if a directory is readable.

**Raises**

- ArgumentTypeError if a path is invalid
- ArgumentTypeError if a directory is unreadable

#### lib.cmd\_args.configure\_parser()

Configures argparse to accept arguments needed by the tagnet utility like "path", "output\_file", "mode", "filter", etc.

#### **process module**

#### **plot module**

#### **graph\_util module**

#### <span id="page-9-2"></span>**prompts module**

Contains a function to load prompts from available files.

#### lib.prompts.load\_prompts(*dir\_path*)

Looks up a directory path, takes a full path for it, lists for directory contents and loads all available prompts.

<span id="page-10-1"></span>**Example**

```
>>> from lib.prompts import load_prompts
>>> prompts = load_prompts('./prompts')
>>> prompts[-3:]
\Gamma'.imagine -pinene pool ; vray ; PBR ; HDR ; closeup ; DSLR ; hyperrealistic',
    '.imagine omicron ; vray ; hdr illumination ; contest winner',
    '.imagine the night ; vray ; isonoise ; contest winner ; highly sought art'
]
```
**Parameters dir\_path** (*str*) – a path to the prompt directory

**Returns** a list of strings containing CLIP prompts

lib.prompts.prompt\_split(*prompt*, *maxsplit=0*)

Split to unique prompts.

#### **Examples**

```
>>> prompt_split('.imagine the Fresnel lens ; in fine detail ; rendered in charcoal<sub>1</sub>
˓→| realistic', 1)
['.imagine the Fresnel lens', 'in fine detail ; rendered in charcoal | realistic']
```

```
>>> prompt_split('in fine detail ; rendered in charcoal | realistic')
['in fine detail', 'rendered in charcoal', 'realistic']
```
#### **Parameters**

- **prompt** (*str*) a prompt to split
- **maxsplit** (*int*) a maximum number of splits

**Returns** a list of strings containing prompt elements

#### <span id="page-10-0"></span>**tags module**

This module contains:

- a generic tag processing class that corrects case, stores a tag list, counts tags
- a function that extracts a list of tags from a CLIP prompt string

#### class lib.tags.Tag\_processor

Used to store tag indices, proper tag cases, global count of the tags.

#### **Variables**

- case\_fix\_dict  $(dict)$  associates the lowercase string with properly cased ones
- tag\_list  $(list)$  a list of enumerated lowercase strings
- global\_tag\_count  $(int)$  a count of all the tags added

```
add_tags(tag_list)
```
Works like put\_tags, but returns nothing

<span id="page-11-0"></span>**Parameters tag\_list** (*list*) – a list of strings with tag names (case-insensitive)

#### **Example**

```
>>> from lib.tags import Tag_processor
>>> tp = Tag_processor()
>>> tp.add_tags(['SFX', 'high detail', 'light transport sharpening'])
```
#### get\_tag\_list()

**Returns** A list of dictionaries with "id", "name" and "rank" attribute. ID is an integer, name is a string, a rank is a float value containing the quotient of tag count divided by the global tag count.

#### **Example**

```
>>> from lib.tags import Tag_processor
>>> tp = Tag_processor()
>>> tp.put_tags(['landscape', 'beautiful', 'neon'])
[0, 1, 2]
>>> tp.get_tag_list()
\Gamma{'id': 0, 'name': 'landscape', 'rank': 0.3333333333333333},
   {'id': 1, 'name': 'beautiful', 'rank': 0.3333333333333333},
    {'id': 2, 'name': 'neon', 'rank': 0.3333333333333333}
]
```
#### get\_tag\_numbers()

Iterate a list of tags with their count.

**Returns** a list of tuples, containing tag names and numbers

#### **Example**

```
>>> from lib.tags import Tag_processor
>>> tp = Tag_processor()
>>> tp.put_tags(['landscape', 'beautiful', 'neon'])
[0, 1, 2]
>>> tp.get_tag_numbers()
[('landscape', 1), ('beautiful', 1), ('neon', 1)]
```

```
get_tag_rank(tag_id)
```
**Parameters tag\_id** (*int*) – a tag index

**Returns** a rank of a tag, the quotient of tag count divided by the global tag count

put\_tag(*tag*)

**Parameters tag** (*str*) – a tag name, case-insensitive **Returns** a tag ID

#### <span id="page-12-1"></span>**Example**

```
>>> from lib.tags import Tag_processor
>>> tp = Tag_processor()
>>> tp.put_tag('VFX')
\Omega>>> tp.put_tag('HDR')
1
>>> tp.put_tag('DSLR')
2
```
#### put\_tags(*tag\_list*)

**Parameters tag\_list** (*list*) – a list of strings with tag names (case-insensitive)

**Returns** a list of tag IDs

#### **Example**

```
>>> from lib.tags import Tag_processor
>>> tp = Tag_processor()
>>> tp.put_tags(['SFX', 'high detail', 'light transport sharpening'])
[0, 1, 2]
```
#### lib.tags.extract\_tags(*prompt*)

Extract a list of the tags from a single prompt.

**Parameters prompt** (*str*) – a prompt for the CLIP neural network

#### **Example**

```
>>> from lib.tags import extract_tags
>>> extract_tags('.imagine the color clash ; HDR ; hyperrealistic ; contest winner')
\Gamma'HDR',
    'hyperrealistic',
    'contest winner'
]
```
### <span id="page-12-0"></span>**1.3 Plans**

#### **1.3.1 Modes**

Currently, there's two modes to display the graph: Python's WxWidgets interface and a web interface.

There exists a potential to get more information out of the dataset by expanding available modes.

#### **Community detection**

I should try several community detection $12$  $12$  methods.

#### **Adjacency graph**

A mode for an adjacency graph will require a bit more work, for example, exporting only a top N tags and limit tag lengths so everything can be displayed.

- [StackOverflow:](https://stackoverflow.com/) [Method to save networkx graph to json graph?](https://stackoverflow.com/questions/3162909/)
- [NetworkX:](https://networkx.org/) [Reading and writing graphs » JSON](https://networkx.org/documentation/stable/reference/readwrite/json_graph.html)

#### **Word2Vec**

I am not sure if it can be used as-is, but there were some works that remind me it can be useful to try later.<sup>[3](#page-13-2)[4](#page-13-3)</sup>

### **1.3.2 Experiments**

#### **Edge weighting**

Edge weights in pair\_mgr are currently divided by an edge\_count parameter. I am not sure it is an ideal option that allows to see the maximum amount of details.

#### **Weighting by relation**

- Will add edges between tags like Abstract style and Abstract add more context?
- How to weight those edges properly?

### **1.3.3 Argparse**

• Save contents for tag\_manager and pair\_manager

<span id="page-13-0"></span><sup>1</sup> [Understanding Community Detection Algorithms with Python NetworkX](https://memgraph.com/blog/community_detection-algorithms_with_python_networkx)

<span id="page-13-1"></span><sup>2</sup> [Louvain](https://python-louvain.readthedocs.io/en/latest/index.html)

<span id="page-13-2"></span><sup>3</sup> [Node2vec:](https://snap.stanford.edu/node2vec/) Scalable Feature Learning for Networks; [How node2vec works](https://www.freecodecamp.org/news/how-to-think-about-your-data-in-a-different-way-b84306fc2e1d/) — and what it can do that word2vec can't

<span id="page-13-3"></span><sup>4</sup> [Paper2vec:](https://arxiv.org/abs/1703.06587) Citation-Context Based Document Distributed Representation for Scholar Recommendation by Han Tian and Hankz Hankui Zhuo

# **PYTHON MODULE INDEX**

<span id="page-14-0"></span>l lib.cmd\_args, [6](#page-9-1) lib.prompts, [6](#page-9-2) lib.tags, [7](#page-10-0)

### **INDEX**

# <span id="page-16-0"></span>A

add\_tags() (*lib.tags.Tag\_processor method*), [7](#page-10-1)

### C

configure\_parser() (*in module lib.cmd\_args*), [6](#page-9-3)

# E

extract\_tags() (*in module lib.tags*), [9](#page-12-1)

# G

```
get_tag_list() (lib.tags.Tag_processor method), 8
get_tag_numbers() (lib.tags.Tag_processor method), 8
get_tag_rank() (lib.tags.Tag_processor method), 8
```
# L

lib.cmd\_args module, [6](#page-9-3) lib.prompts module, [6](#page-9-3) lib.tags module, [7](#page-10-1) load\_prompts() (*in module lib.prompts*), [6](#page-9-3)

## M

```
module
    lib.cmd_args, 6
    lib.prompts, 6
    lib.tags, 7
```
## N

NumberFilterAction (*class in lib.cmd\_args*), [6](#page-9-3)

## P

prompt\_split() (*in module lib.prompts*), [7](#page-10-1) put\_tag() (*lib.tags.Tag\_processor method*), [8](#page-11-0) put\_tags() (*lib.tags.Tag\_processor method*), [9](#page-12-1)

### R

ReadableDirectoryAction (*class in lib.cmd\_args*), [6](#page-9-3)

### T

Tag\_processor (*class in lib.tags*), [7](#page-10-1)